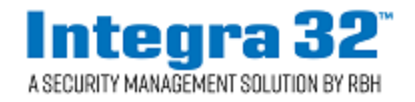

# **RBH Technical Bulletin**

 2 Automatic Road, Suite 108 Brampton, Ontario Canada L6S 6K8

## **Card Status/Muster Report**

#### **Number: 117 Integra Card Status/Muster Report Configuration Guide**

**Card Status/Muster Report** is one of the many features of Integra system to keep track of users, mostly for an emergency situation where they would need to immediately be able to pull a report to see who is in the building.

#### **Configuration**

Add Areas as required In Database> Setup window.

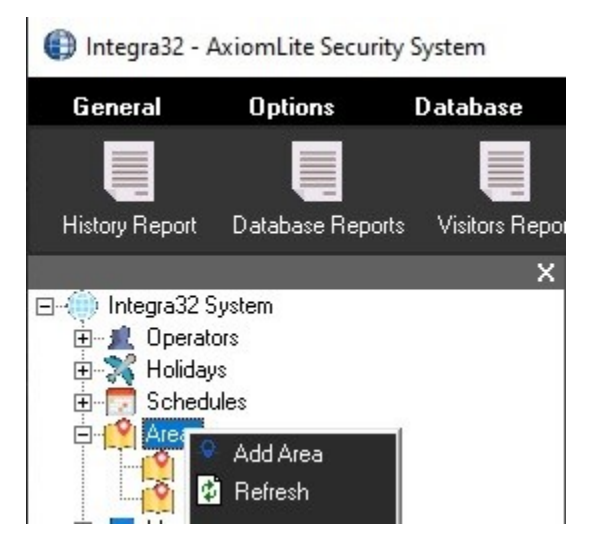

Configure 2 or more Areas.

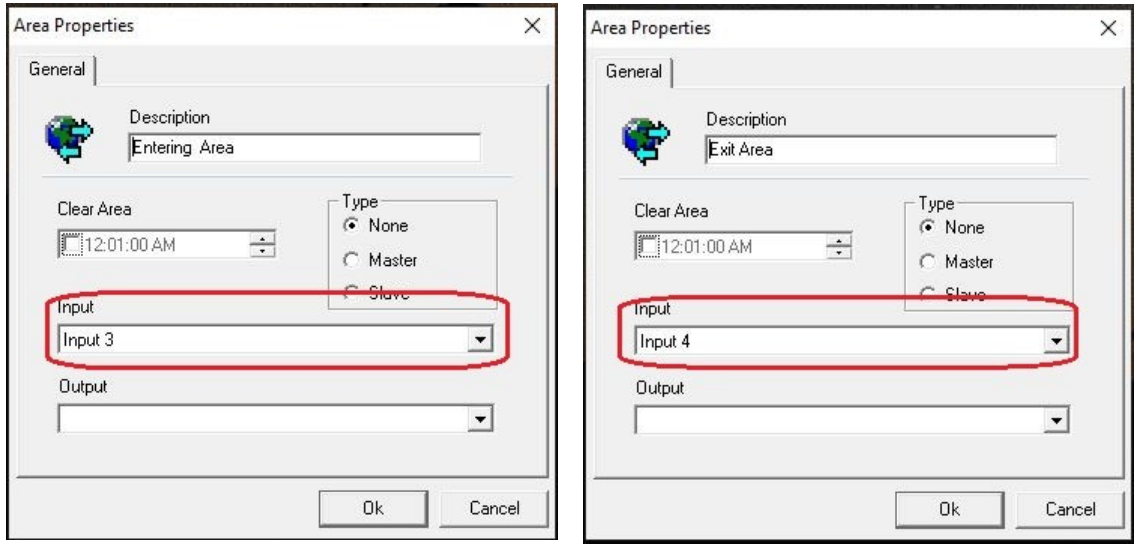

- Inputs are configured for Areas only if an *Automatic printing of Area Report* is required by tripping the configured inputs for Area.
	- **•** Different inputs for different areas are configured if automatic report for one Area is required to print at a time.
	- Same input can be configured for all the Areas if report for all the Areas is required to print same time tripping just one input.
	- **For Automatic printing of Area Report,** additional configuration is required in System **Options**

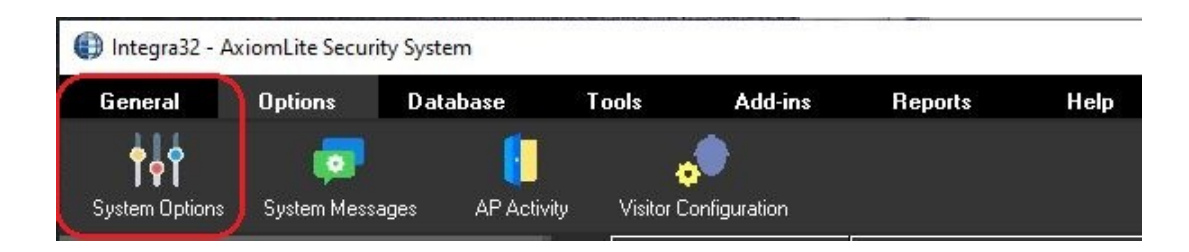

Check *Print Area Report on Input Alarm on All Printers* in *Options* window.

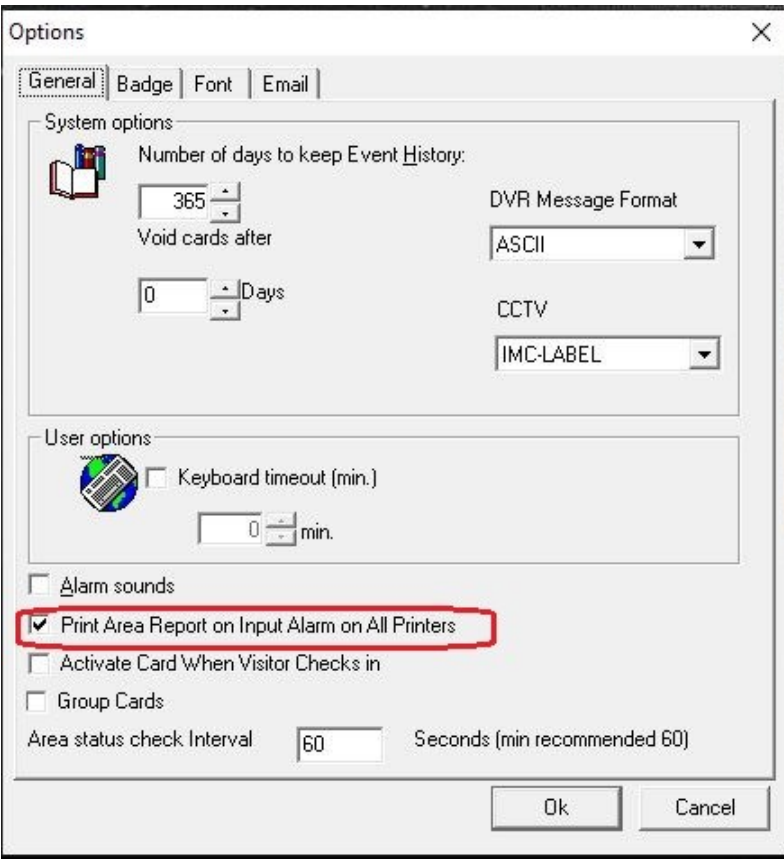

#### **Card/Area Monitor**

Cardholders activity can be viewed in Card/Area monitor in Integra 32 system screen at any time.

 Click on *Status* button on *General* menu to load *Device Status* window on lower part of Integra screen

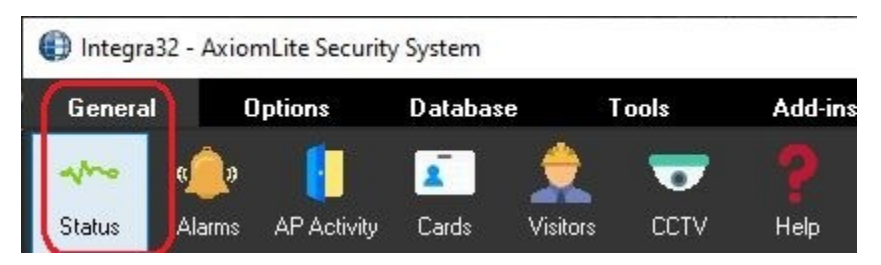

 Click on *Area* or *Cardholder* in *Device Status* window to load *Area* or *Card monitor* to view cardholders' status at any time.

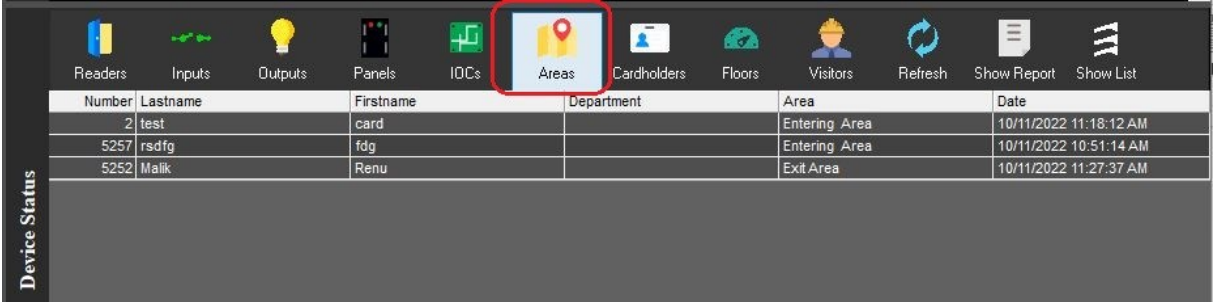

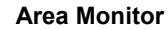

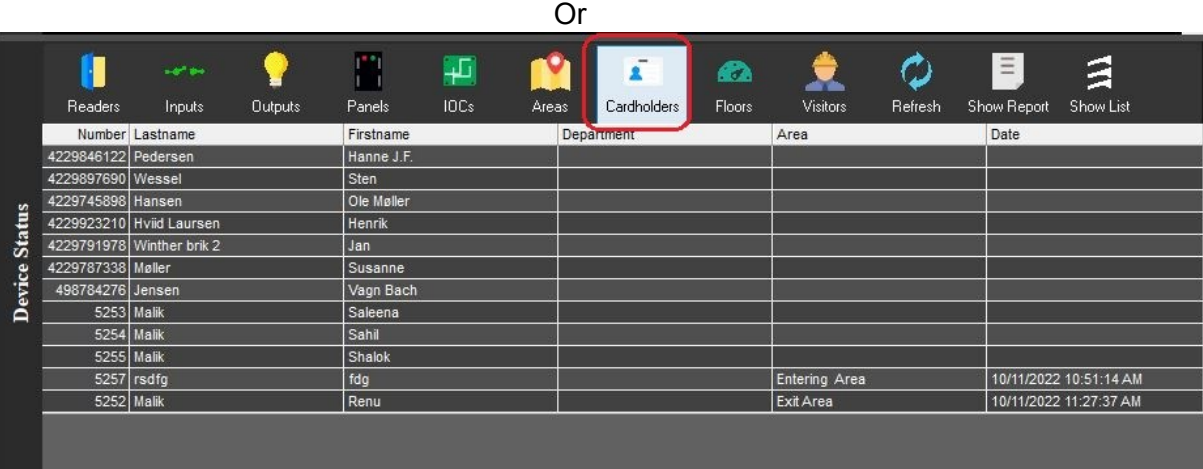

**Card Monitor**

### **Card Status Report**

Card Status can be seen through History Reports as well at any time.

Click on drop down menu besides *Reports* to select *Card Status* Report.

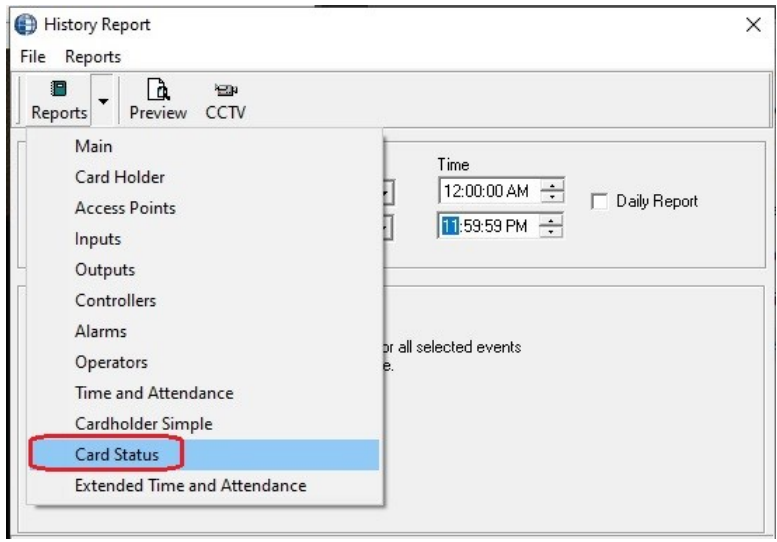

Click on Preview after selecting the report.

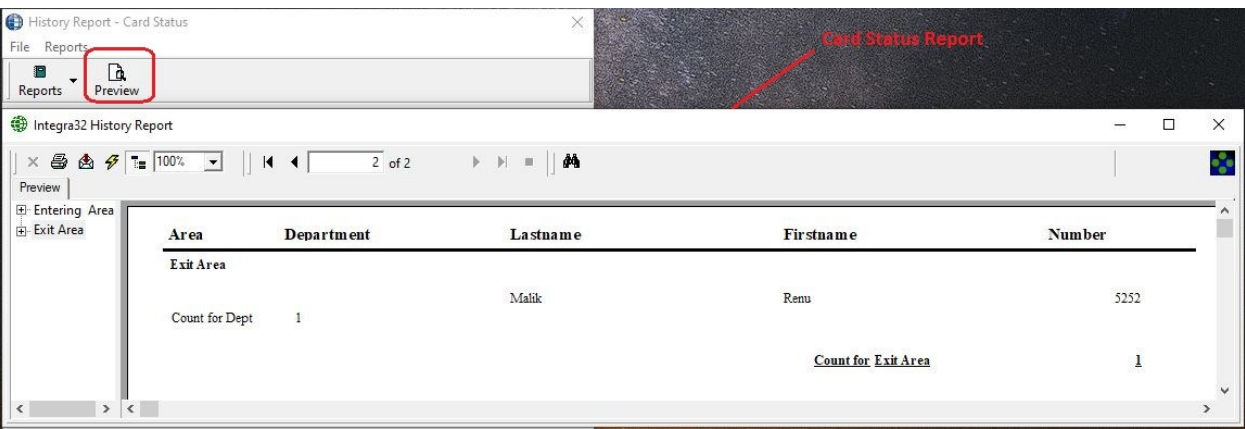